Doc 000127 ro 10.06.2020

#### **MODULATOR TEBS‑D: PROCESUL DE PARAMETRIZARE - SFATURI**

Pentru a asigura satisfacția clienților și cea mai înaltă calitate a produselor TEBS‑D, sfaturi importante de parametrizare au fost identificate și evidențiate în tabelul următor.

Sfaturile menționate ar trebui să asigure un proces de parametrizare eficient al modulatorului TEBS‑D.

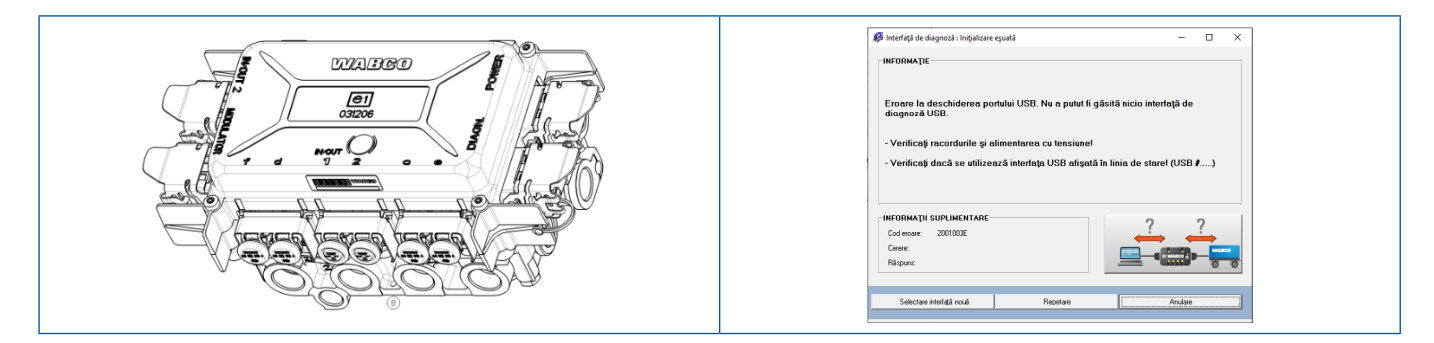

#### **NUMERELE REPER TEBS‑D LA CARE SE APLICĂ:**

- 480102014R
- 4801020140
- 4801020150
- 4801020200

#### **SFATURI DE PARAMETRIZARE:**

#### **A: Dezambalarea produsului TEBS‑D înainte de instalarea pe remorcă**

- Verificați dacă produsul prezintă daune mecanice.
- Acordați atenție deosebită interfețelor clienților (porturi, conectori, pini, sisteme electronice).

Nu vor fi acceptate solicitările de garanție privind daune mecanice ale produsului după  $\mathbf{H}$ instalarea pe remorcă.

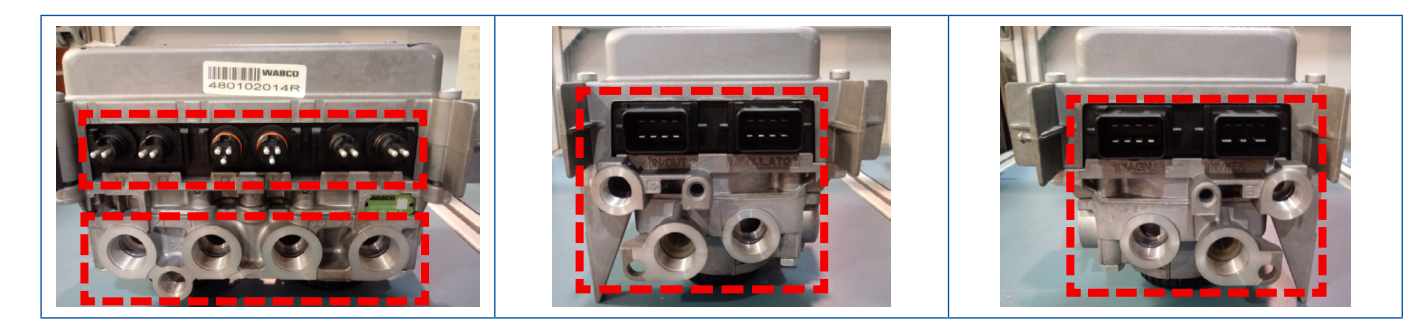

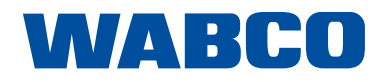

Doc 000127 ro 10.06.2020

#### **B: Parametrizarea modulatorului TEBS‑D**

- **Parametrizarea** modulatorului TEBS‑D **trebuie efectuată după instalarea modulatorului pe remorcă**. Parametrizarea modulatorului pe un banc de probă extern nu verifică funcționarea corespunzătoare a supapelor montate pe remorcă (de exemplu, senzori și cabluri etc.). Parametrii selectați de tehnicianul responsabil de service trebuie să reflecte realitatea de pe remorcă.
- Pentru a asigura parametrizarea corespunzătoare a modulatorului, trebuie să se aplice **cel puțin 7 bari la conexiunea de alimentare (culoarea roșie) a modulatorului TEBS‑D**.
- **Interfața WABCO originală (software / hardware) trebuie utilizată** pentru a asigura o comunicare adecvată cu modulatorul TEBS‑D în timpul parametrizării.
- Protocolul K‑Line [2] trebuie utilizat pentru a parametriza corespunzător modulatorul **atunci când supapa ECAS-Controlul Electronic al Suspensiei Pneumatice este instalată pe remorcă**.

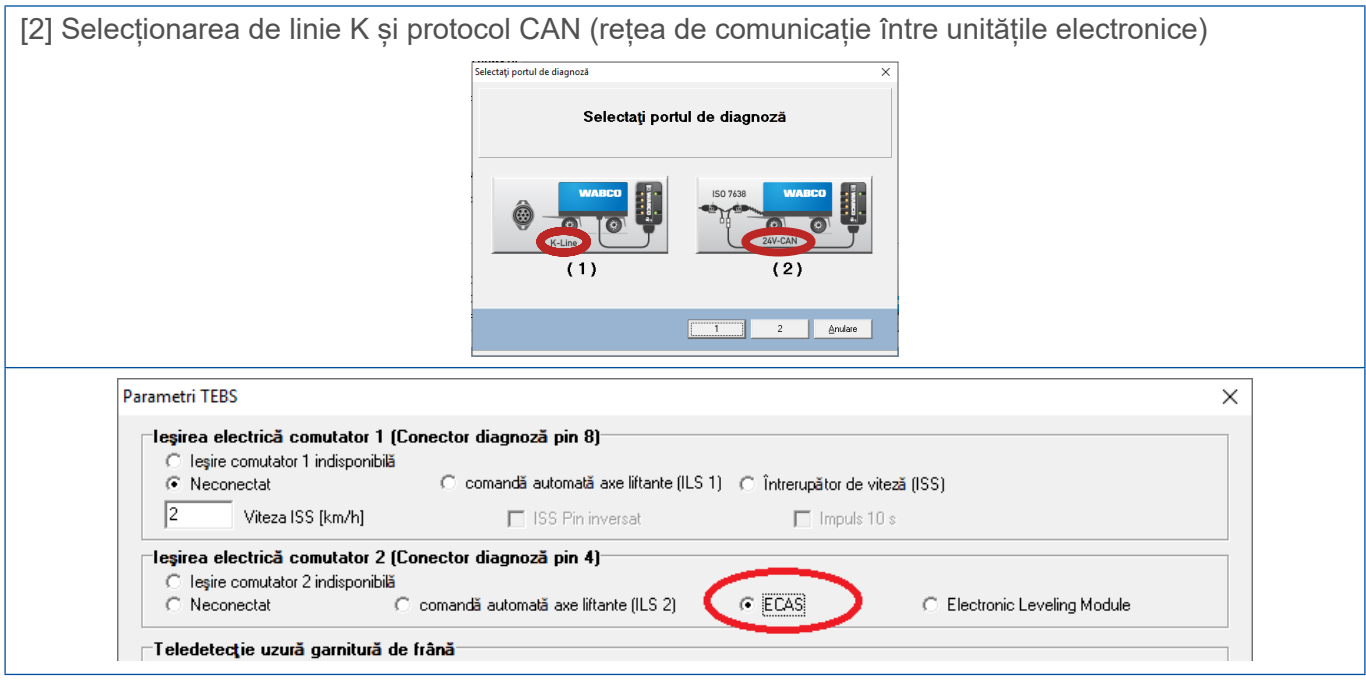

**Conectarea la portul DIAGN de pe modulator trebuie să fie asigurată [3].**

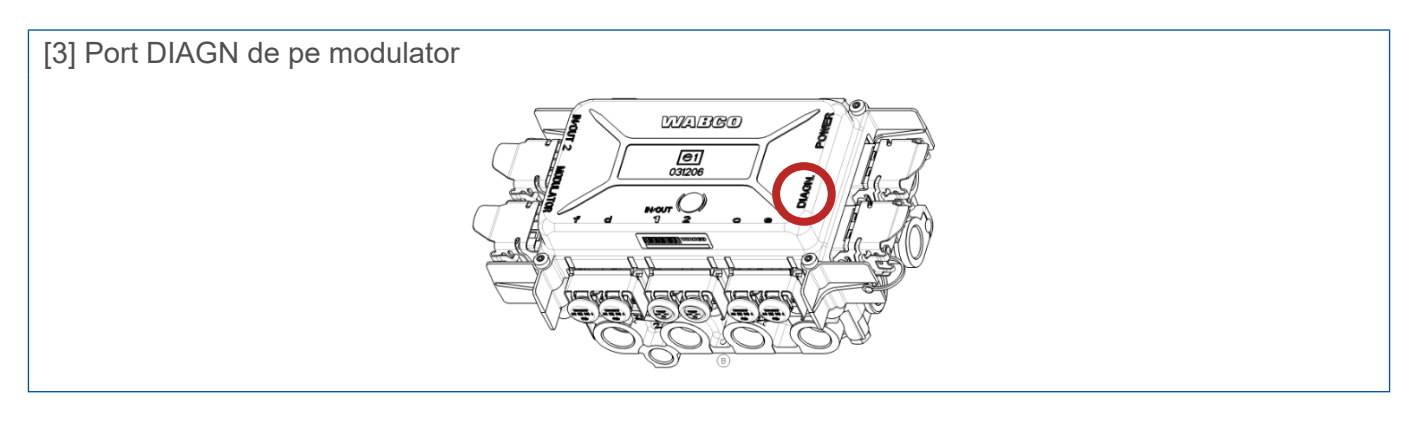

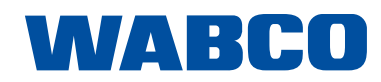

Doc 000127 ro 10.06.2020

Utilizarea protocolului CAN (în loc de linia K) determină apariția următorului mesaj: Eroare în sistem. Executați căutarea erorii [4]. Încercarea de a vă conecta din nou la modulatorul EBS‑D-Sistem de frânare controlat electronic determină apariția mesajului: "Communication between WABCO interface and modulator is impossible" (Comunicarea între interfața WABCO și modulator nu este posibilă) [5].

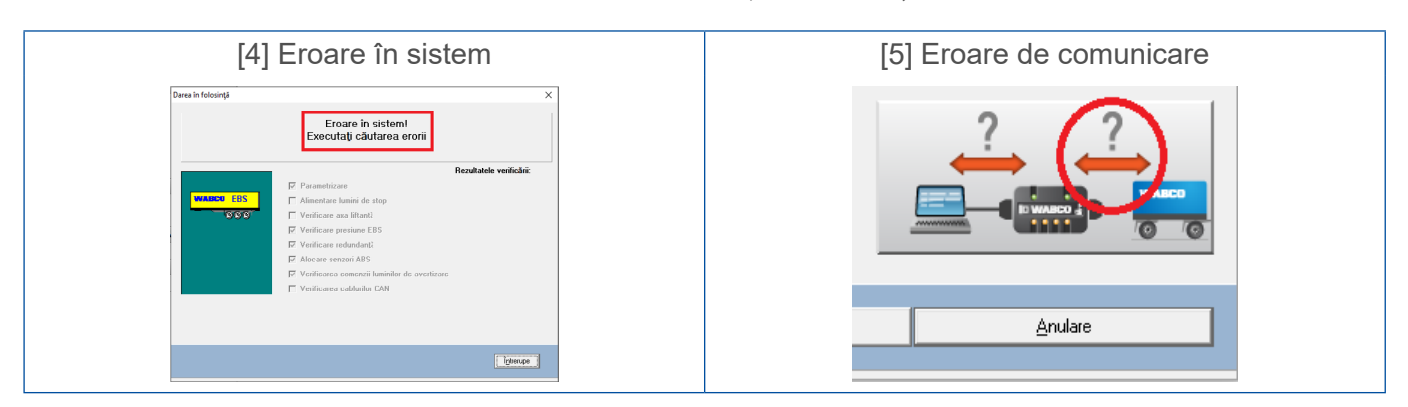

Informații despre protocolul utilizat sunt disponibile în colțul din dreapta jos al interfeței programului [6].

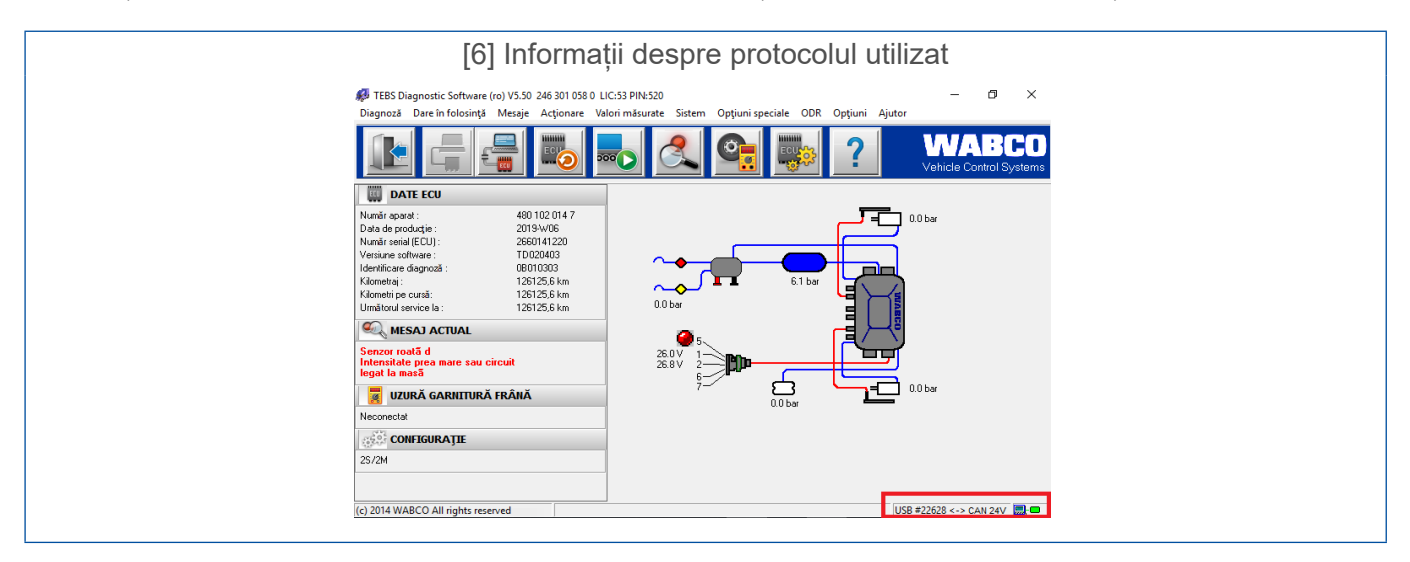

Pentru a corecta defecțiunea constatată, protocolul CAN trebuie modificat cu linia K și trebuie stabilită o nouă conexiune cu modulatorul. Datele trebuie să fie încărcate din nou în ECU (unitate electronică de comandă) și verificarea EOL trebuie pornită din nou.

- Toate datele / toți parametrii trebuie să fie reglate / reglați manual de către angajatul responsabil de service. Acțiunea de "Copy & Paste" (Copiere și Lipire) de parametri de la un modulator vechi / defect la un modulator nou nu este permisă.
- Mesajele "Communication between WABCO interface and PC" (Comunicarea între interfața WABCO și PC) și "Communication between WABCO interface and modulator" (Comunicarea între interfața WABCO și modulator) [5], precum și "Communication between WABCO interface and modulator and PC" (Comunicarea între interfața WABCO și modulator și PC) [7] nu indică doar o eroare a modulatorului TEBS‑D.

Mesajul "Communication between WABCO interface and modulator and PC" (Comunicare între interfața WABCO și modulator și PC) [7] este, de obicei, determinat de probleme de conectare între PC și interfața WABCO.

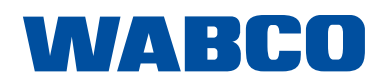

Doc 000127 ro 10.06.2020

A

Problemele cu PC-ul, interfața, protocoalele selectate, cablurile (nu trebuie deteriorate, oxidate sau contaminate pe suprafețele conectorului), senzorii și sistemul clientului (conectarea corespunzătoare a modulatorului și a altor echipamente de pe remorcă) vor fi investigate și eliminate de reprezentantul serviciului clienți înainte de a lua o decizie cu privire la solicitarea privind modulatorul.

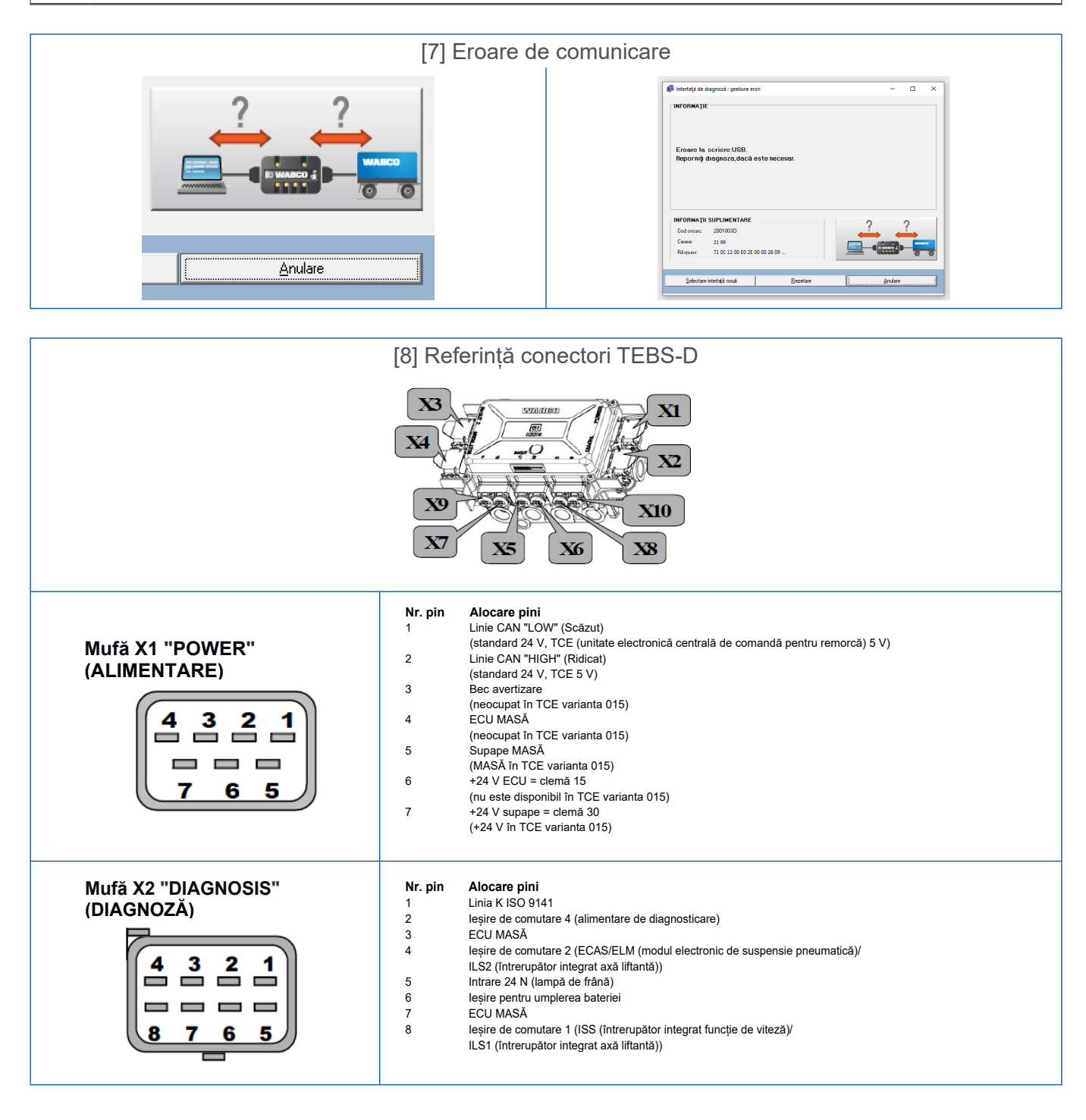

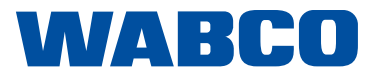

Doc 000127 ro 10.06.2020

• Dacă **axa liftantă este utilizată pe o remorcă**, tehnicianul responsabil de service **trebuie** să selecteze **valoarea corectă a sarcinii pe axă (nu "0")** [9]. Dacă selectați "0", acest lucru va determina o eroare de parametrizare.

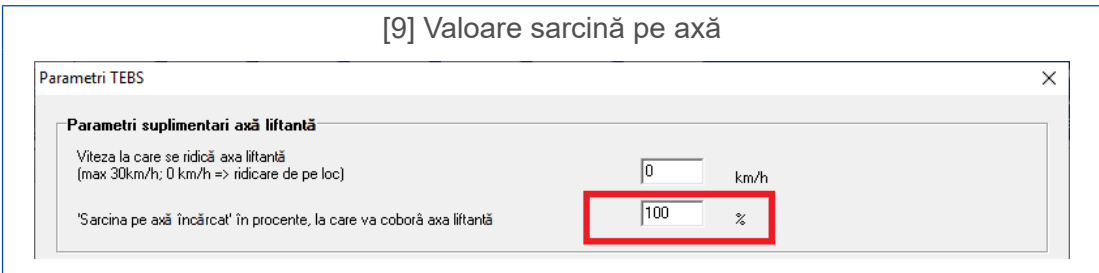

• Dacă pe remorcă se folosesc **supape axă liftantă suplimentare, parametrii corecți trebuie selectați** de către tehnicianul responsabil de service din setări [10]. La pasul următor, **trebuie selectate informații despre ILS1 (întrerupător integrat axă liftantă) sau ILS2 (întrerupător integrat axă liftantă)** [10]. Fără această selecționare sunt afișate erori de parametrizare.

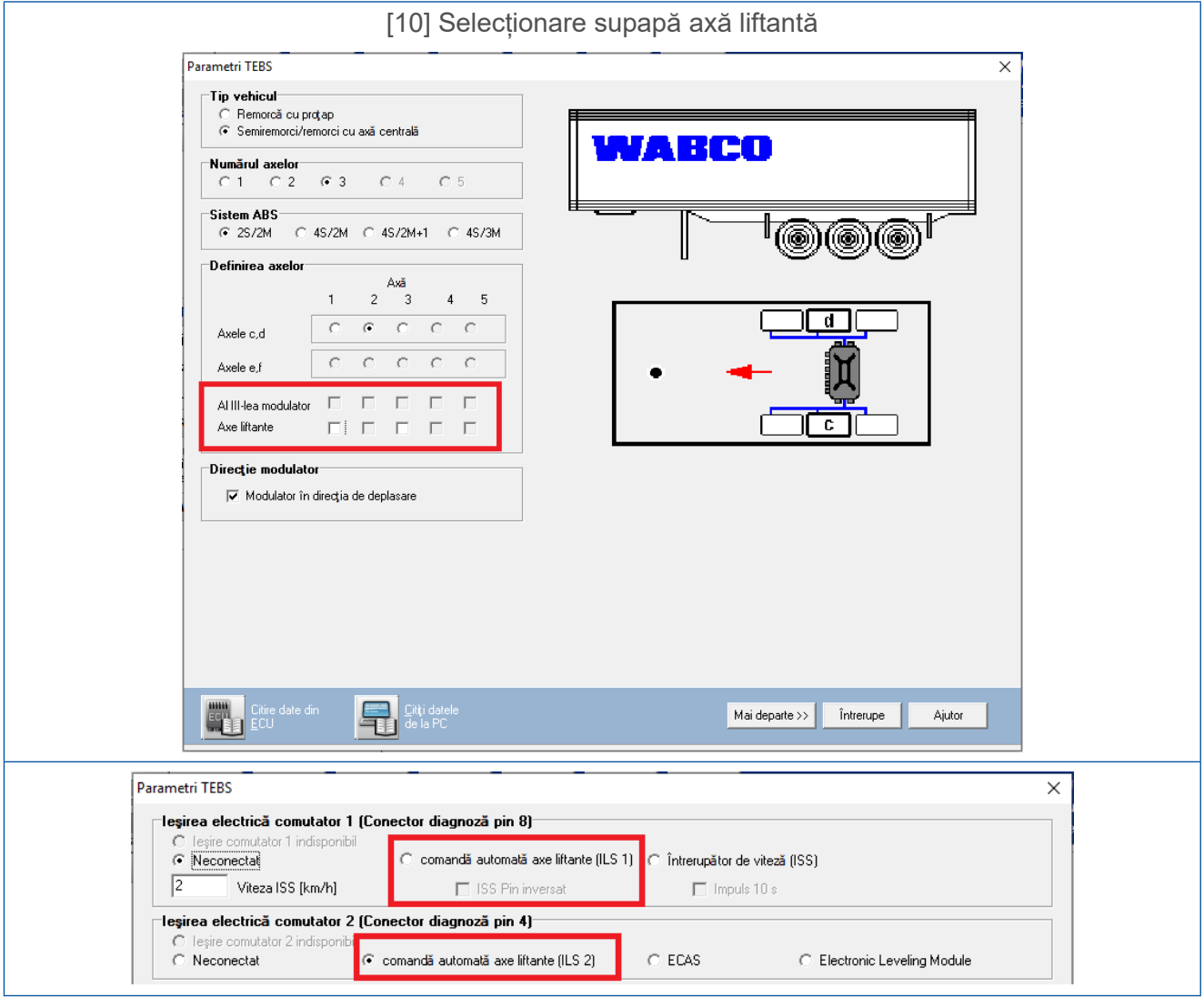

WABCO